## **The ABC of Computational Text Analysis**

#4 Introduction to the Command-line

Alex Flückiger Faculty of Humanities and Social Sciences University of Lucerne

24 March 2022

## Recap last Lecture

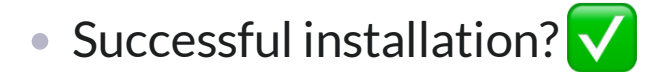

• Scripting  $\bullet$ 

automate, document, reproduce

Any questions?

## **Outline**

 $\cdot$  learn principles of the shell  $\blacksquare$ 

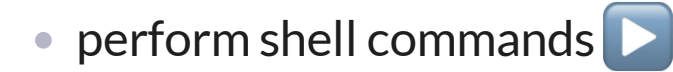

 $\bullet$  get practice by solving exercises  $\boxed{\phantom{a}I}$ 

## How to get started

#### **Open a Shell**

macOS

- **· open Terminal**
- shell type: zsh

#### **Windows**

- open Ubuntu 20.04 LTS
- shell type: Bash
- open Windows Command Prompt

## Bourne-again Shell

#### **Bash**

- offers many built-in tools
- shell prompt
	- USER@HOSTNAME:~\$
- home directory
	- ~ refers to /home/USER
- case-sensitive
- no feedback
	- unless there is an issue

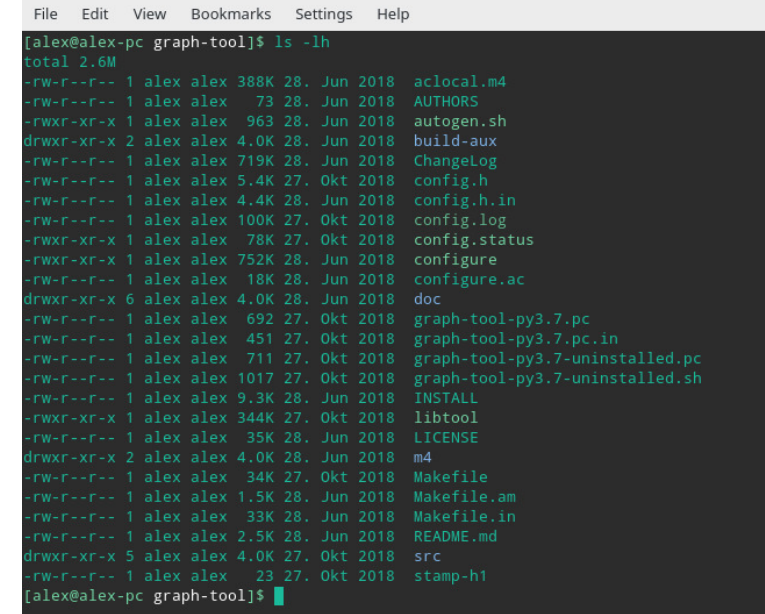

## Unix Philosophy

Build small programs that *do one thing* and *do it well*.

## Basic commands in Shell

#### **example components of a command**

command -a --long\_argument FILE *# non-working example command*

#### **run command + help**

echo "hello world" *# print some text*

man echo *# get help for any command (e.g., echo)*

## Where your fles are

stored

8 . 1

## ... and how to find them

#### • hierarchical filesystem  $\clubsuit$

folders/directories files with a suffix

• absolute path starting from top-level directory

e.g. /home/alex/KED2022/slides/KED2022\_01.html

• relative path looking from current directory

e.g. KED2022/slides/KED2022\_01.html

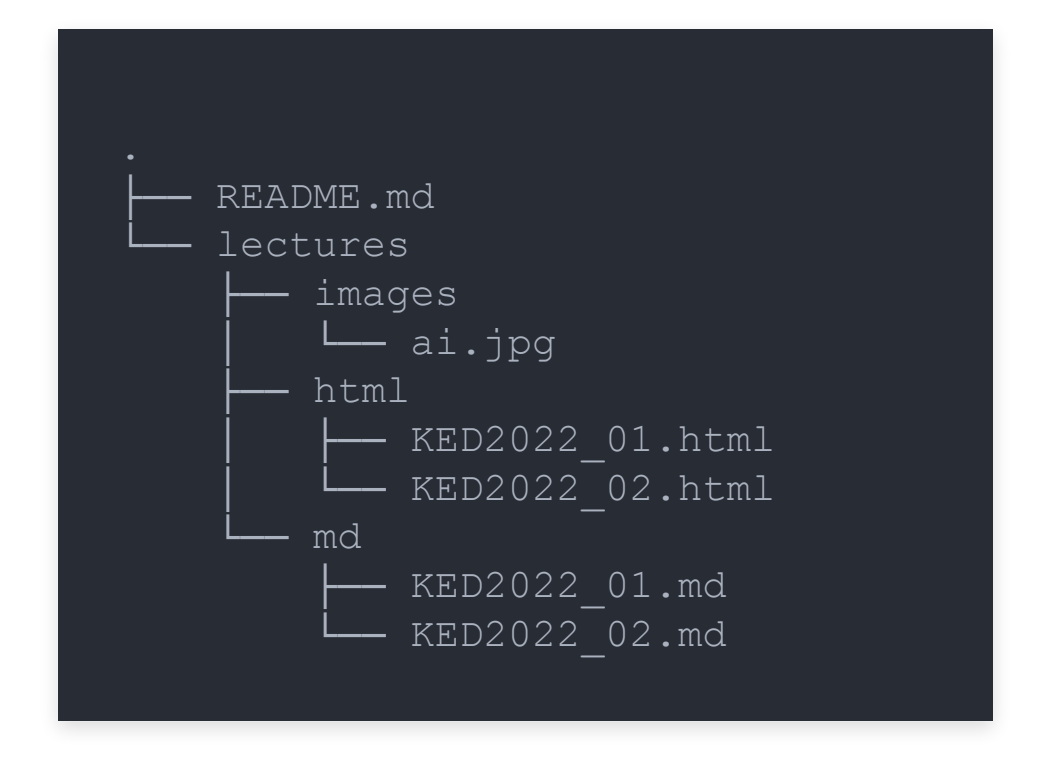

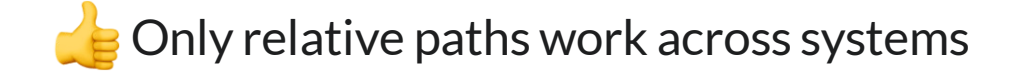

## Important Places in your Filesystem

#### shortcut names of directories

- . current dir
- .. parent dir
- ~ home dir (e.g. /home/alex)
- find your files on Windows
	- /mnt/c/Users/YOUR\_USERNAME/ shortcut with documents

## Navigating in a File System

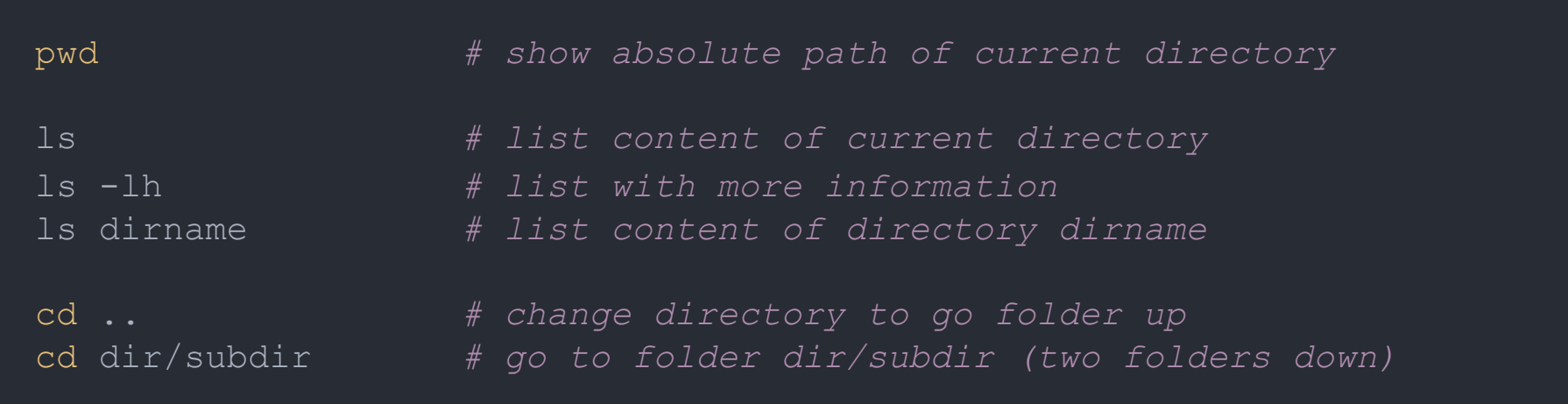

#### when you are lost, open in file manager (GUI)

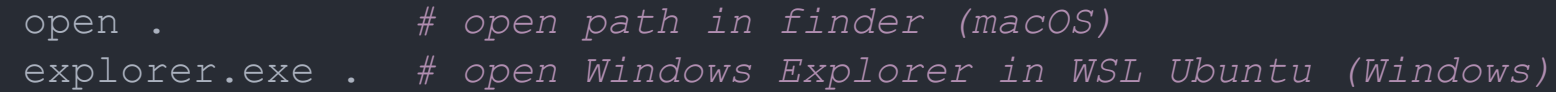

## Open Files

#### **show within Shell**

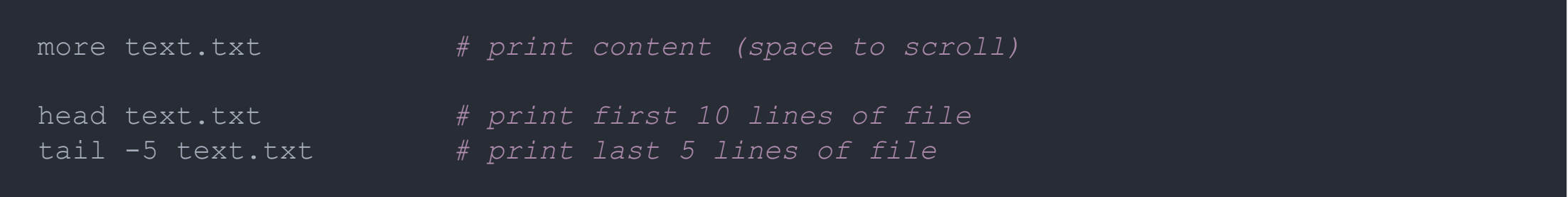

#### **show with default application (GUI)**

open text.txt *# macOS*

wslview text.txt *# WSL Ubuntu (Windows)*

## Useful Key Actions

• autocompletion: TAB

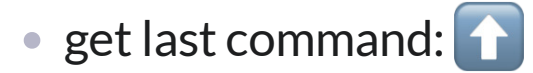

- **Scrolling: SPACE**
- cancel CTRL + C
- quit: q or CTRL + D

## Creating, Moving and Copying

create files and directories

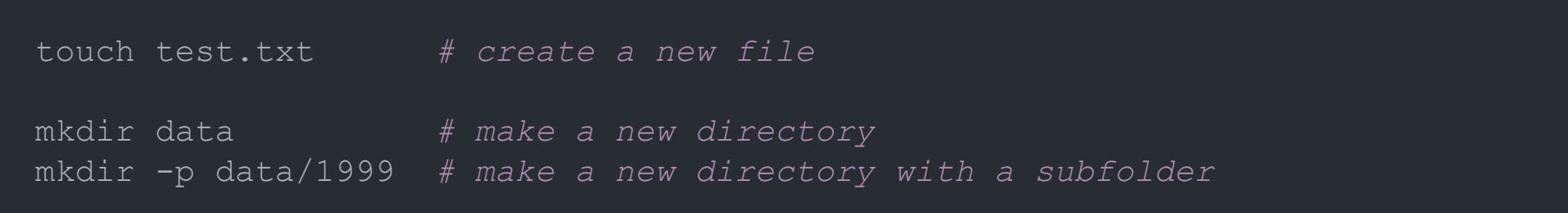

#### copy and move files

cp test.txt other/. *# copy file into other folder, keep its name*  mv test.txt other/new\_name.txt *# move or rename a file*

## Removing Files

Watch out, there is no recycle bin. No way back!

rm old.txt *# remove a file* rm -r old\_data *# remove a folder with all its files*

## In-class: Exercises I

- 1. Create a new directory called  $tmp.$
- 2. Change into that directory using  $\text{cd}$  and print its absolute path using  $\text{pwd}.$
- 3. Use touch to create a new file called  $_{magic.txt}$  in tmp.
- 4. Rename the file from magic.txt to easy as pie.txt.
- 5. Check out the helper page of  $mv$  command.
- 6. Look around in the filesystem using  $cd$  and  $ls$ .

# How is that useful? We are getting there!

## **Wildcards**

#### **placeholders to match …**

• any single character: ?

• any sequence of characters: \*

mv data/\*.txt new\_data/. *# move txt-files from to another subfolder* cp \*.txt files/. *# copy all txt-files in a single folder*

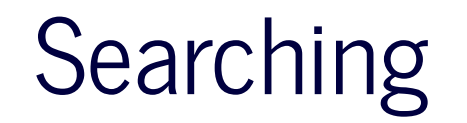

collect certain files only

ls \*.txt *# list all files with the suffix .txt (in current directory)*

#### find specific files

*# search on filename* find /path/to/dir -name "\*speech\*" *# find files in specific directory* locate -i pattern\_1 pattern\_2 *# global search of files/folders*

*# search on content*

grep -r "Europe" /path/to/dir *# find all files containing X in a directory* 

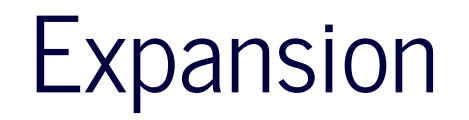

#### **batch processing with expansion**

```
touch text_{a..c}.txt 
# is equivalent to
touch text a.txt text b.txt text c.txt
```
mkdir {2000..2005}{a..c} *# is equivalent to* mkdir 2000a 2000b 2000c 2001a 2001b 2001c ...

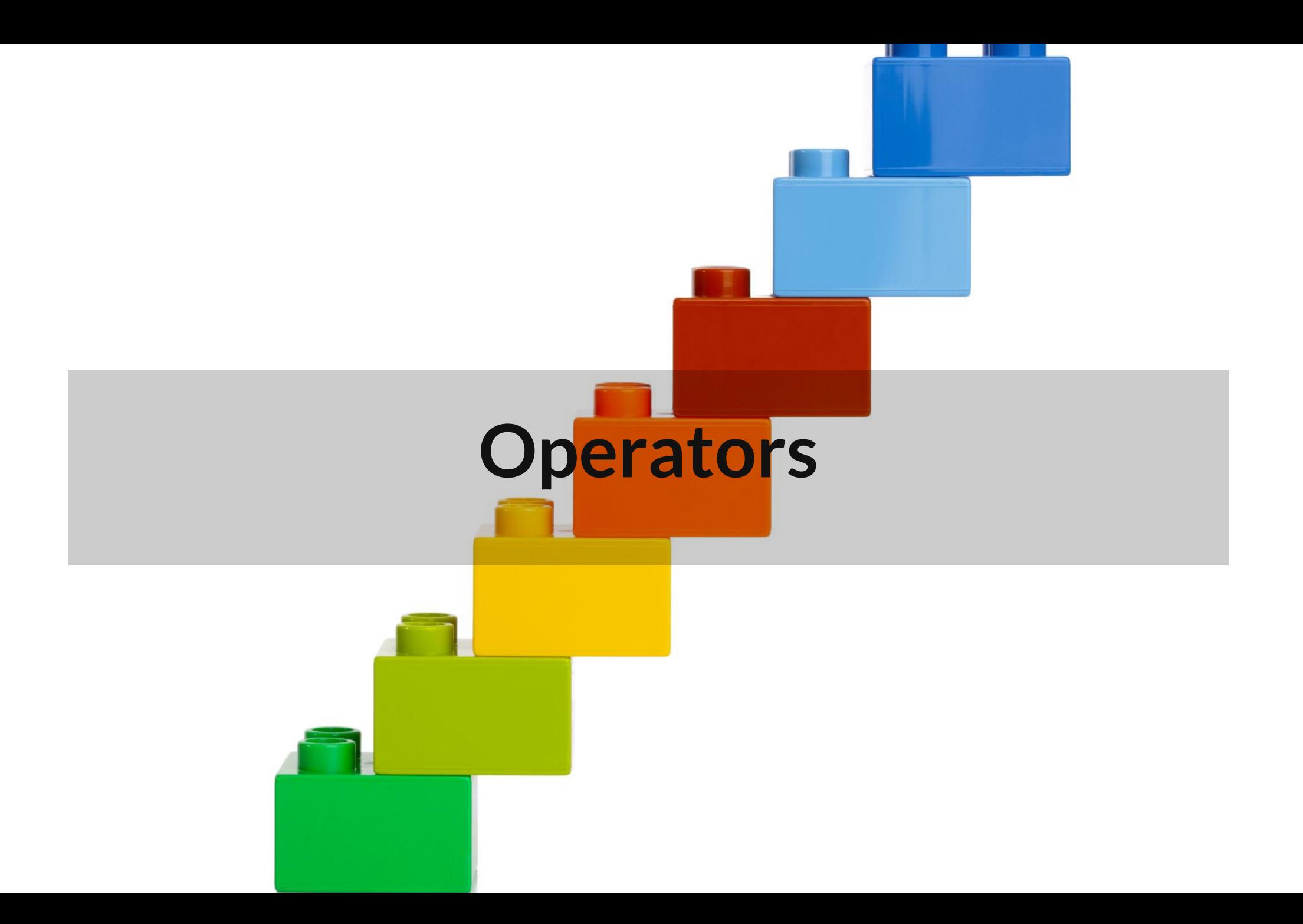

## Combining Commands

**use shell operators to …**

- redirect output into file (overwrite):  $>$
- append to existing file:  $>>$
- $\bullet$  stream to next command:  $\mid$  (pipe)

echo 'line 1' > test.txt *# write into file* more test.txt | tail -1 *# pass output to next command* 

[Learn more about operators](https://unix.stackexchange.com/questions/159513/what-are-the-shells-control-and-redirection-operators)

## Merging Files

cat part\_1.txt part\_2.txt *# concatenate multiple files* cat \*.txt > all\_text.txt *# merge all txt into a single one*

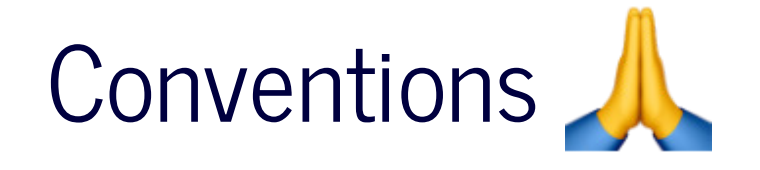

#### no spaces/umlauts in names

alphanumeric, underscore, hyphen, dot

#### $\bullet$  files have a suffix, folders don't

text 1.txt VS. texts

#### $\bullet$  descriptive file names

SOURCE/YEAR/speech\_party\_X.txt

don't modify the raw data

## Writing a runnable Script

**Example script: find\_all\_pdf.sh**

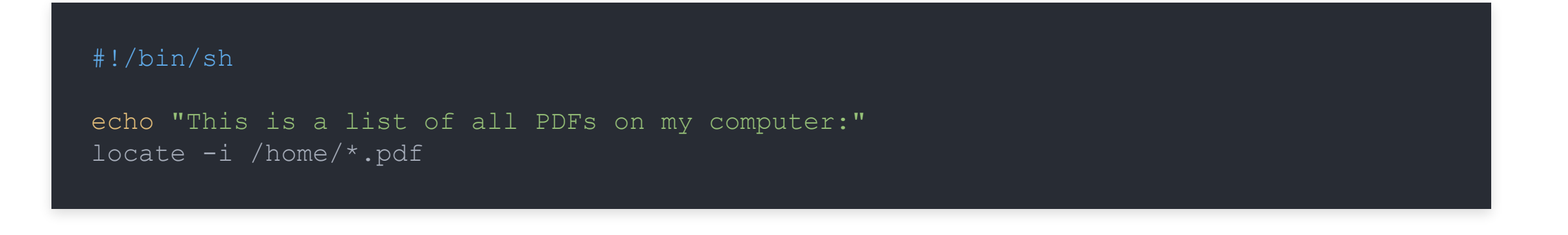

- $\bullet$  file with suffix  $\cdot$  sh
	- one command per row
	- # precedes comments
- start script with Shebang #!/bin/sh
- execute with bash SCRIPTNAME.sh

## The beauty of scripting is automation.  $\leftarrow$

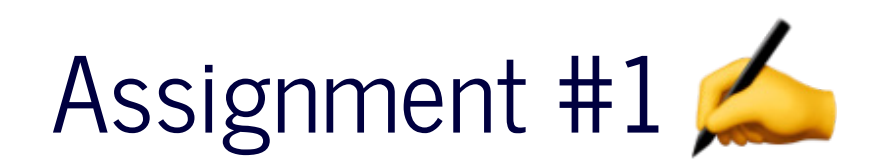

#### get/submit via OLAT

starting tonight deadline: 31 March 2022, 23:59

- discuss issues on OLAT forum
- ask friends for support, not solutions

# Questions?

## In-class: Exercises II

1. Create a new file with  $_{\text{touch.}}$ 

2. Write the following content into that file, one line at a time using the append operator:

How about making programming a little more accessible? Like: from human\_knowledge import solution

3. Make sure that the content was written into that file using  $m$  ore.

## In-class: Exercises III

1. Navigate up and down in in your filesystem using  $cd$  and list the respective files per directory with  $1s$ . Where can you find your personal documents? Print the absolute path with  $pwd$ . A hint to Windows users as they are working in a Ubuntu subsystem, have a look at:  $/$ mnt/c/Users

2. Read man ls and write an ls command that lists your documents ordered

by recency (time) by size

3. Use the  $\pm$  and  $>$  operators to write the 3 "last modified" files in your documents folder into a file called  $\text{last}$ modified.txt on your desktop (desktop is also a directory). It is a single command performing multiple operations, one after another.

## Additional Resources

**useful primers on Bash**

- [Cheatsheet](https://aflueckiger.github.io/KED2022/materials/cheatsheet_command_line.pdf) for this course
- [The Programming Historian](https://programminghistorian.org/en/lessons/intro-to-bash)
- [DigitalOcean](https://www.digitalocean.com/community/tutorials/an-introduction-to-the-linux-terminal)